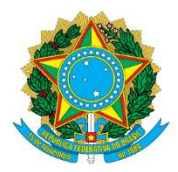

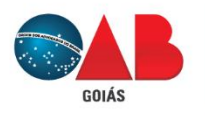

# Ordem dos Advogados do Brasil - Seccional Goiás

R. 1121, 200 - St. Marista, Goiânia - GO, 74175-120 1 (62) 3238-2000 | ⊕ www.oabgo.org.br | ⊠oabnet@oabgo.org.br

# **ORIENTAÇÃO – PROTOCOLO ONLINE PARA O TED DA OABGO**

## **1 – Antes de iniciar, será necessário:**

- Petição (conter o número do processo);
- Documentos (se tiver);
- Certificado digital conectado no computador.

Especificação:

- Arquivo no formato em PDF com tamanho de até 7MB.

### **2 – Local de acesso para protocolos eletrônicos:**

Site da OABGO > Serviços > Requerimento Online **<https://gproc.oabgo.org.br/pgsRequerimento/SelecionaRequerimento.aspx>**

**2.1 –** Com o certificado digital ativo no computador, clique na opção de acesso:

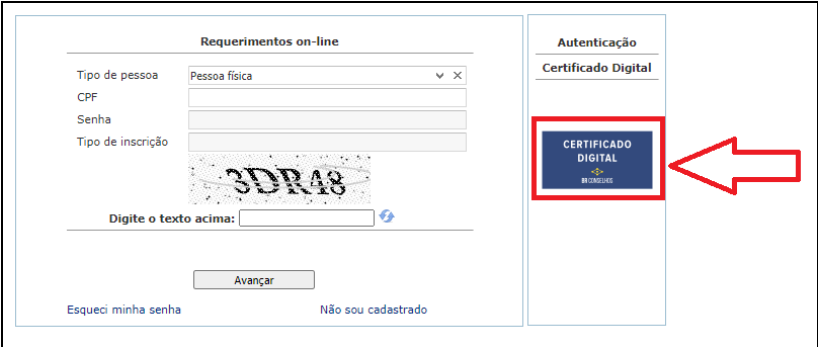

#### **3 – Ao acessar, selecione o grupo: Assunto sobre processo e código de ética e disciplina**

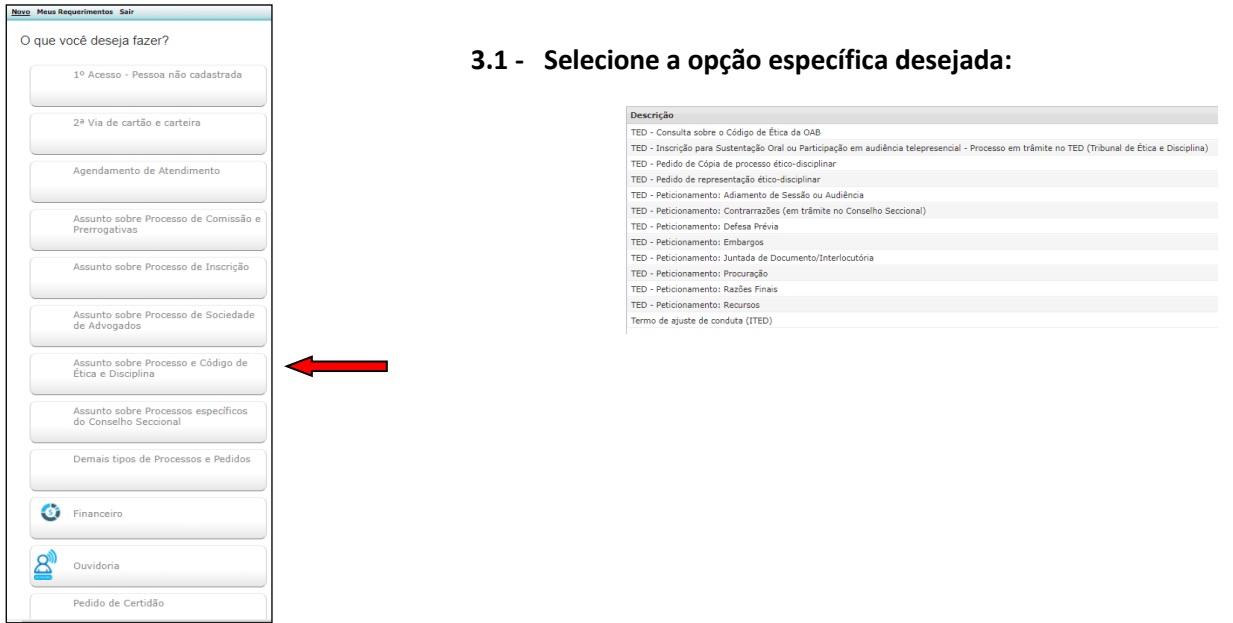

**4 – Na tela seguinte, observe as orientações na imagem abaixo. Ao finalizar, clique em "avançar".**

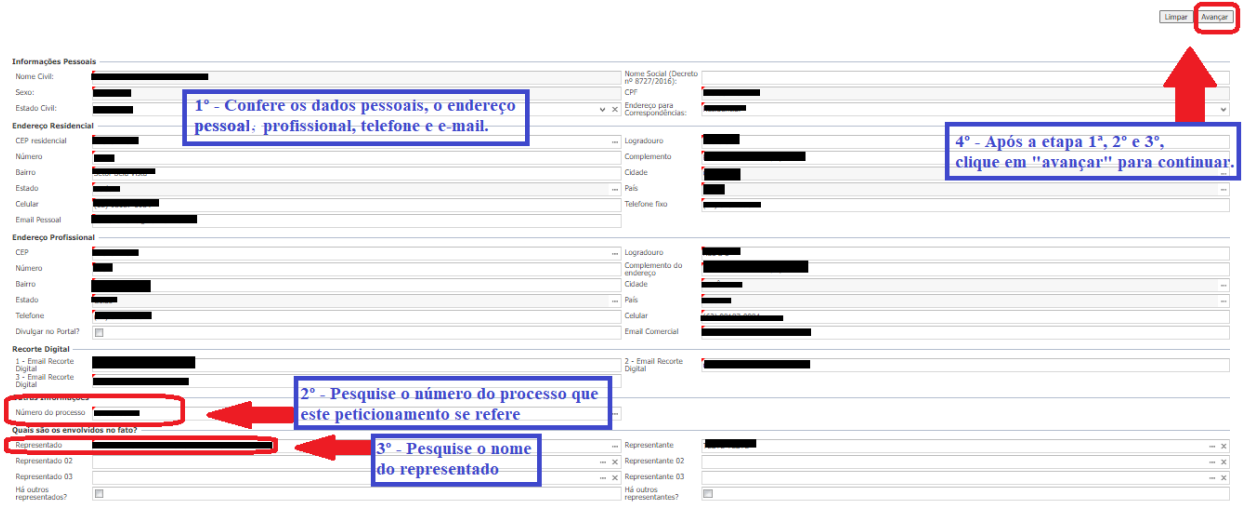

**5 – Prosseguindo, essa parte necessita de 2 ações e a 3º é opcional. Observe a imagem e as orientações de texto.**

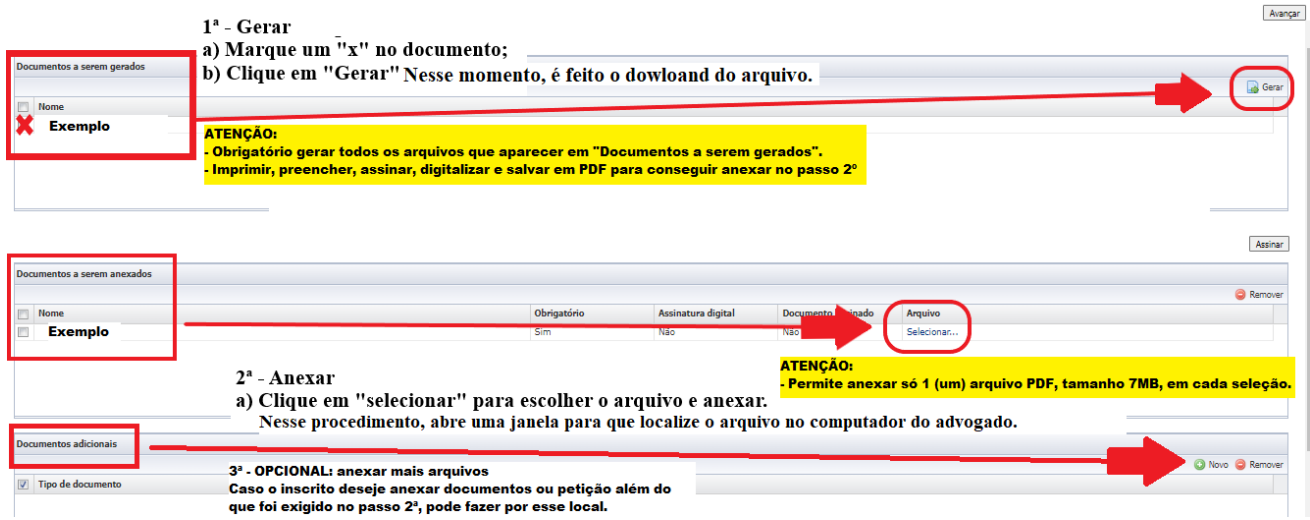

**6 – Após finalizar a anexação, confira mais uma vez, por fim, clique em "avançar" para gerar o protocolo eletrônico.**

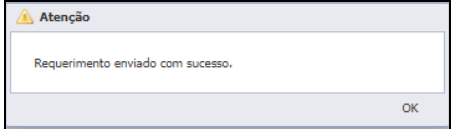

Certifique-se que a situação esteja "Requerimento enviado."